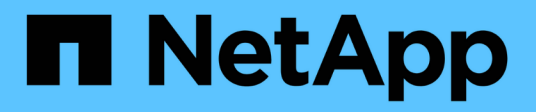

# **Configurazione di una notifica via email**

SnapManager for SAP

NetApp April 19, 2024

This PDF was generated from https://docs.netapp.com/it-it/snapmanager-sap/windows/task-configuremail-server-for-a-repository.html on April 19, 2024. Always check docs.netapp.com for the latest.

# **Sommario**

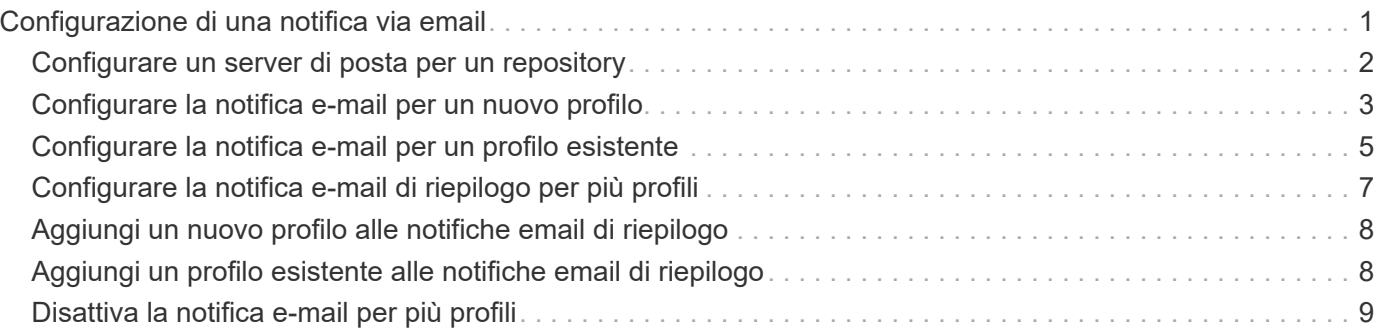

# <span id="page-2-0"></span>**Configurazione di una notifica via email**

SnapManager consente di ricevere una notifica via email sullo stato di completamento delle operazioni di database eseguite dal profilo. SnapManager genera il messaggio email e aiuta a intraprendere le azioni appropriate in base allo stato di completamento delle operazioni del database. La configurazione della notifica via email è un parametro facoltativo.

È possibile configurare una notifica e-mail per un singolo profilo come notifica del profilo e per più profili in un database di repository come notifica di riepilogo.

### **Notifica del profilo**

Per un singolo profilo, è possibile ricevere un'e-mail per le operazioni di database riuscite o non riuscite.

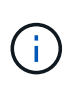

Per impostazione predefinita, la notifica e-mail è attivata per le operazioni di database non riuscite.

### **Notifica di riepilogo**

La notifica di riepilogo consente di ricevere un'e-mail di riepilogo sulle operazioni del database eseguite utilizzando più profili. È possibile attivare notifiche orarie, giornaliere, settimanali o mensili.

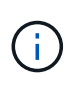

Da SnapManager 3.3, le notifiche di riepilogo vengono inviate solo se si specifica il server host che deve inviare la notifica. Se si aggiorna SnapManager da una versione precedente alla 3.3, le notifiche di riepilogo potrebbero non essere inviate se non è stato specificato il server host nella configurazione delle notifiche di riepilogo.

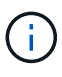

Se si crea un repository in un nodo di un database che si trova in un ambiente RAC (Real Application Clusters) e si attiva la notifica di riepilogo, in seguito quando si aggiunge lo stesso repository a un altro nodo del database, l'email di notifica di riepilogo viene inviata due volte.

È possibile utilizzare la notifica a livello di profilo o la notifica di riepilogo alla volta.

SnapManager abilita la notifica via email per le seguenti operazioni di database eseguite dal profilo:

- Creazione di backup sullo storage primario
- Ripristinare i backup
- Creare cloni
- Verificare i backup

Dopo aver creato o aggiornato i profili con la notifica e-mail attivata, è possibile disattivarla. Se si disattiva la notifica e-mail, non si ricevono più avvisi e-mail per le operazioni di database eseguite dal profilo.

L'e-mail ricevuta contiene i seguenti dettagli:

- Nome dell'operazione di database, ad esempio backup, ripristino o clonazione
- Nome del profilo utilizzato per l'operazione del database
- Nome del server host
- Identificatore di sistema del database
- Ora di inizio e fine dell'operazione del database
- Stato dell'operazione del database
- Messaggio di errore, se presente
- Eventuali messaggi di avviso

È possibile configurare quanto segue:

- Mail server per un repository
- Notifica via email per un nuovo profilo
- Notifica via email per un profilo esistente
- Notifica e-mail di riepilogo per più profili in un repository

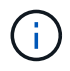

È possibile configurare la notifica via email sia dall'interfaccia della riga di comando (CLI) che dall'interfaccia grafica utente (GUI).

# <span id="page-3-0"></span>**Configurare un server di posta per un repository**

SnapManager consente di specificare i dettagli del server di posta da cui inviare gli avvisi e-mail.

### **A proposito di questa attività**

SnapManager consente di specificare il nome host o l'indirizzo IP del server di posta del mittente e il numero di porta del server di posta per un nome di database del repository che richiede la notifica via email. È possibile configurare il numero di porta del server di posta in un intervallo compreso tra 0 e 65535; il valore predefinito è 25. Se si richiede l'autenticazione per l'indirizzo e-mail, è possibile specificare il nome utente e la password.

È necessario specificare il nome o l'indirizzo IP del server host che gestisce la notifica e-mail.

#### **Fase**

1. Per configurare il server di posta per l'invio di avvisi e-mail, immettere il seguente comando:

```
smsap notification set -sender-email email_address -mailhost mailhost
-mailport mailport [-authentication -username username -password password]
-repository -port repo_port -dbname repo_service_name -host repo_host -login
-username repo_username
```
Le altre opzioni per questo comando sono le seguenti:

[-force]

[quiet | -verbose]

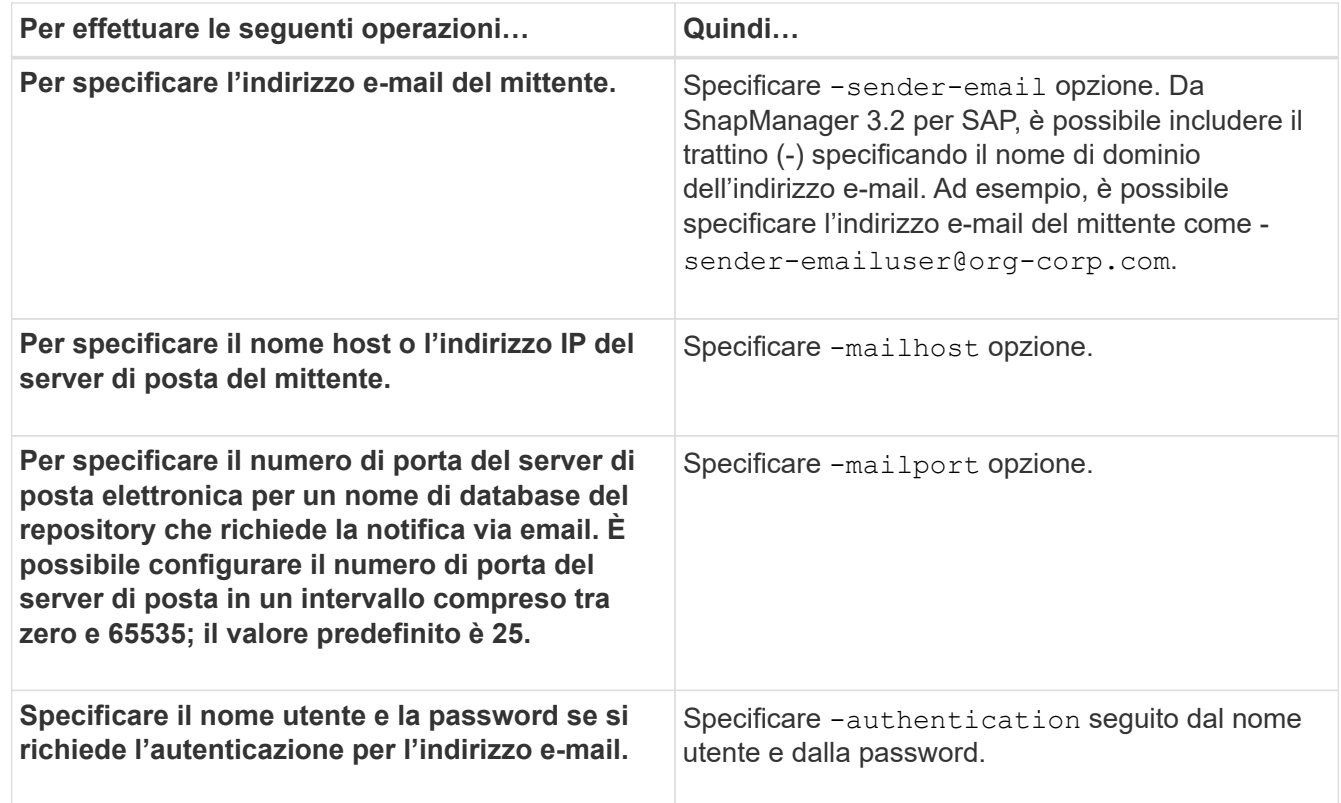

Nell'esempio seguente viene configurato il server di posta.

```
smsap notification set -sender-email admin1@org.com -mailhost
hostname.org.com -mailport 25 authentication -username admin1 -password
admin1 -repository -port 1521 -dbname SMSAPREPO -host hotspur -login
-username grabal21 -verbose
```
# <span id="page-4-0"></span>**Configurare la notifica e-mail per un nuovo profilo**

Quando si crea un nuovo profilo, è possibile configurare per ricevere una notifica via email al completamento dell'operazione del database.

### **Di cosa hai bisogno**

- È necessario configurare l'indirizzo e-mail da cui vengono inviati gli avvisi.
- È necessario utilizzare un elenco separato da virgole per più indirizzi e-mail.

Assicurarsi che non vi sia spazio tra la virgola e l'indirizzo e-mail successivo.

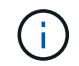

Assicurarsi di inserire il set di indirizzi e-mail tra virgolette doppie.

### **Fase**

1. Immettere il seguente comando:

```
smsap profile create -profile profile [-profile-password profile_password]
-repository -dbname repo_service_name -host repo_host -port repo_port -login
-username repo_username -database -dbname db_dbname -host db_host [-sid
db_sid] [-login -username db_username -password db_password -port db_port] [-
rman {-controlfile | {-login -username rman_username -password rman_password
-tnsname rman_tnsname} } ] [-retain [-hourly [-count n] [-duration m]] [-daily
[-count n] [-duration m]] [-weekly [-count n] [-duration m]] [-monthly [-count
n] [-duration m]]] [-comment comment][-snapname-pattern pattern][-protect [
]][-notification [-success-email email_address1,email_address2 -subject
subject_pattern] [-failure -email email_address1,email_address2 -subject
subject_pattern]]
```
Le altre opzioni per questo comando sono le seguenti:

[-force]

[quiet | -verbose]

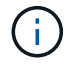

SnapManager supporta fino a 1000 caratteri per gli indirizzi e-mail.

Quando si crea un backup dei file di dati e dei file di log di archiviazione insieme utilizzando il profilo (per la creazione di backup del log di archiviazione separati) e la creazione del backup del file di dati non riesce, viene inviata una notifica e-mail con il backup dei dati come nome dell'operazione invece del backup dei dati e del backup dei log di archiviazione. Una volta eseguita correttamente l'operazione di backup del file di dati e del file di log dell'archivio, viene visualizzato il seguente output:

```
Profile Name : PROF 31
Operation Name : Data Backup and Archive Logs Backup
Database SID : TENDB1
Database Host : repol.rtp.org.com
Start Date : Fri Sep 23 13:37:21 EDT 2011
End Date : Fri Sep 23 13:45:24 EDT 2011
Status : SUCCESS
Error messages :
```
### **Personalizzare l'oggetto dell'e-mail per un nuovo profilo**

È possibile personalizzare l'oggetto dell'e-mail per il nuovo profilo al momento della creazione.

#### **A proposito di questa attività**

Puoi personalizzare l'oggetto dell'email usando il modello{profile} {nome-operazione} {db-sid} {dbhost} {data-inizio} {data-fine} {stato} o inserisci il tuo testo.

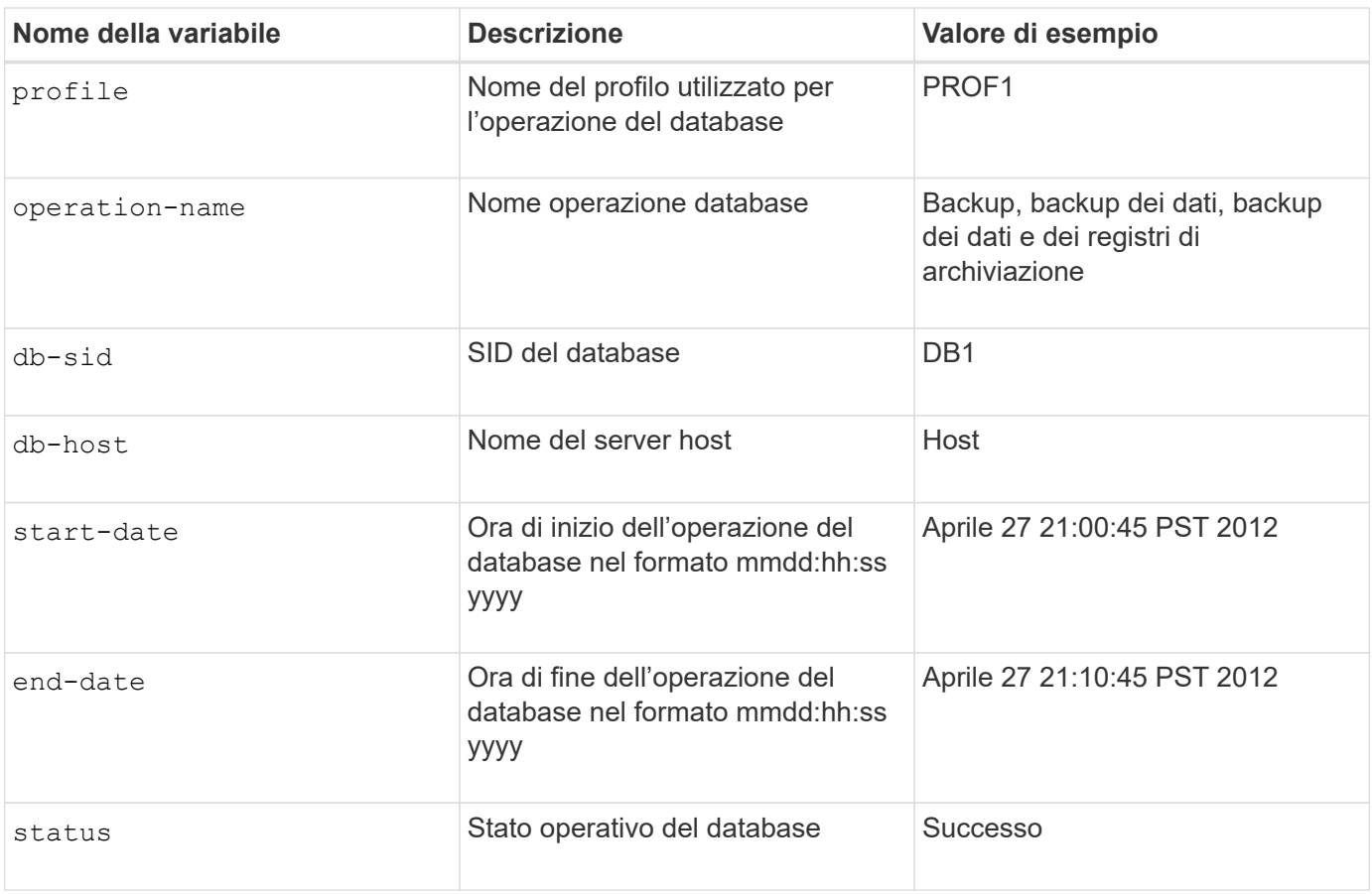

Se non si fornisce alcun valore per le variabili, SnapManager visualizza il seguente messaggio di errore: Missing value(s) -subject.

#### **Fase**

1. Immettere il seguente comando:

```
smsap profile create -profile profile [-profile-password profile_password]
-repository -dbname repo_service_name -host repo_host -port repo_port -login
-username repo_username -database -dbname db_dbname -host db_host [-sid
db_sid] [-login-username db_username -password db_password -port db_port] [-
rman {-controlfile | {-login -username rman_username -password rman_password
-tnsname rman_tnsname} } ] [-retain [-hourly [-count n] [-duration m]] [-daily
[-count n] [-duration m]] [-weekly [-count n] [-duration m]] [-monthly [-count
n] [-duration m]]] [-comment comment][-snapname -pattern pattern][ [ ]] [-
notification [-success -email email_address1, email_address2 -subject
subject_pattern] [-failure -email email_address1, email_address2 -subject
subject_pattern]]
```
# <span id="page-6-0"></span>**Configurare la notifica e-mail per un profilo esistente**

Quando si aggiorna un profilo, è possibile configurare per ricevere una notifica via email al completamento dell'operazione del database.

## **Di cosa hai bisogno**

- È necessario configurare l'indirizzo e-mail da cui vengono inviati gli avvisi.
- È necessario inserire un singolo indirizzo e-mail o più indirizzi e-mail a cui verranno inviati gli avvisi.

È possibile utilizzare un elenco separato da virgole per più indirizzi. Assicurarsi che non vi sia spazio tra la virgola e l'indirizzo e-mail successivo. In alternativa, è possibile aggiungere un oggetto all'e-mail.

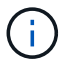

Assicurarsi di inserire il set di indirizzi e-mail multipli tra virgolette doppie.

#### **Fase**

1. Immettere il seguente comando:

**smsap profile update -profile** *profile* **[-profile-password** *profile\_password***][ database -dbname** *db\_dbname* **-host** *db\_host* **[-sid** *db\_sid***] [-login -username** *db\_username* **-password** *db\_password* **-port** *db\_port***]] [{-rman{-controlfile | { login -username** *rman\_username* **-password** *rman\_password* **-tnsname** *rman\_tnsname***}}} | -remove-rman] [-retain [-hourly [-count** *n***] [-duration** *m***]] [-daily [-count** *n***] [-duration** *m***]] [-weekly [-count** *n***] [-duration** *m***]] [-monthly [-count** *n***] [ duration** *m***]]] [-comment** *comment***][-snapname-pattern** *pattern***][[ [ ]]| [[]] [ notification [-success -email** *email\_address1***,***email\_address2* **-subject** *subject\_pattern***] [-failure -email** *email\_address1***,***email\_address2* **-subject** *subject\_pattern***]]**

È possibile utilizzare success opzione di ricezione di una notifica solo per operazioni di database riuscite e l' failure opzione per ricevere una notifica solo per operazioni di database non riuscite.

### **Personalizzare l'oggetto dell'e-mail per un profilo esistente**

SnapManager consente di personalizzare il modello di oggetto dell'e-mail per un profilo esistente aggiornando tale profilo. Questo modello di soggetto personalizzato è applicabile solo al profilo aggiornato.

#### **Fase**

1. Immettere il seguente comando:

```
smsap profile update -profile profile [-profile -password profile_password][-
database -dbname db_dbname -host db_host [-sid db_sid] [-login -username
db_username -password db_password -port db_port]] [{-rman{-controlfile | {-
login -username rman_username -password rman_password -tnsname rman_tnsname}}}
| -remove-rman] [-retain [-hourly [-count n] [-duration m]] [-daily [-count n]
[-duration m]] [-weekly [-count n] [-duration m]] [-monthly [-count n] [-
duration m]]] [-comment comment][-snapname -pattern pattern][[-protect [-
protection-policy policy_name]]| [[-noprotect]] [-notification [-success
-email email_address1, email_address2 -subject subject_pattern] [-failure
-email email_address1, email_address2 -subject subject_pattern]]
```
# <span id="page-8-0"></span>**Configurare la notifica e-mail di riepilogo per più profili**

SnapManager consente di configurare una notifica e-mail di riepilogo per più profili in un database di repository.

## **A proposito di questa attività**

È possibile impostare l'host del server SnapManager come host di notifica da cui l'email di notifica di riepilogo viene inviata ai destinatari. Se il nome host o l'indirizzo IP del server SnapManager viene modificato, è possibile aggiornare anche l'host di notifica.

È possibile selezionare uno degli orari di pianificazione in cui si desidera ricevere una notifica via email:

- Ogni ora: Per ricevere una notifica via email ogni ora
- Daily (giornaliero): Per ricevere una notifica via email ogni giorno
- Settimanale: Per ricevere una notifica via email ogni settimana
- Mensile: Per ricevere una notifica via email mensile

Per ricevere le notifiche relative alle operazioni eseguite con tali profili, è necessario inserire un singolo indirizzo e-mail o un elenco separato da virgole. Quando si immettono più indirizzi e-mail, assicurarsi che non vi sia spazio tra la virgola e l'indirizzo e-mail successivo.

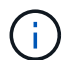

Assicurarsi di inserire il set di indirizzi e-mail multipli tra virgolette doppie.

SnapManager consente di aggiungere un oggetto e-mail personalizzato utilizzando le seguenti variabili:

- Nome del profilo utilizzato per l'operazione del database.
- Nome del database
- SID del database
- Nome del server host
- Ora di inizio dell'operazione del database nel formato yyyymmdd:hh:ss
- Ora di fine dell'operazione del database nel formato yyyymmdd:hh:ss
- Stato operativo del database

Se si sceglie di non aggiungere un oggetto personalizzato, SnapManager visualizza un messaggio di errore: Missing value -subject.

#### **Fase**

1. Immettere il seguente comando:

**smsap notification update-summary-notification -repository -port** *repo\_port* **-dbname** *repo\_service\_name* **-host** *repo\_host* **-login -username** *repo\_username* **-email** *email\_address1***,***email\_address2* **-subject** *subject-pattern* **-frequency { daily -time** *daily\_time* **| -hourly -time** *hourly\_time* **| -monthly -time** *monthly\_time* **-date {1|2…|31} | -weekly -time** *weekly\_time* **-day {1|2|3|4|5|6|7}} -profiles** *profile1 profile2* **-notification-host** *notification-host*

Le altre opzioni per questo comando sono le seguenti:

```
[-force] [-noprompt]
```
[quiet | -verbose]

```
smsap notification update-summary-notification –repository –port 1521
–dbname repo2 –host 10.72.197.133 –login –username oba5 –email-address
admin@org.com –subject success –frequency -daily -time 19:30:45 –profiles
sales1 -notification-host wales
```
# <span id="page-9-0"></span>**Aggiungi un nuovo profilo alle notifiche email di riepilogo**

Dopo aver configurato una notifica e-mail di riepilogo per il database del repository, è possibile aggiungere un nuovo profilo alla notifica di riepilogo utilizzando summary notification comando.

#### **Fase**

1. Immettere il seguente comando:

```
smsap profile create -profile profile_name [-profile-password
profile_password] -repository -dbname repo_service_name -host repo_host -port
repo_port -login- username repo_username -database -dbname db_dbname -host
db_host [-sid db_sid] [-login -username db_username -password db_password
-port db_port] [-rman {-controlfile | {-login -username rman_username
-password rman_password -tnsname rman_tnsname} } ] [-retain [-hourly -count n]
[-duration m]] [-daily -count n] [-duration m]] [-weekly -count n] [-duration
m]] [-monthly -count n] [-duration m]]] [-comment comment][-snapname-pattern
pattern][ [ ]] [-summary-notification]
```
Le altre opzioni per questo comando sono le seguenti:

[-force]

[quiet | -verbose]

# <span id="page-9-1"></span>**Aggiungi un profilo esistente alle notifiche email di riepilogo**

SnapManager consente di aggiungere un profilo esistente a una notifica email di riepilogo durante l'aggiornamento del profilo.

#### **Fase**

1. Immettere il seguente comando:

```
smsap profile update -profile profile_name [-profile-password
profile_password] -repository -dbname repo_service_name -host repo_host -port
repo_port -login -username repo_username -database -dbname db_dbname -host
db_host [-sid db_sid] [-login -username db_username -password db_password
```

```
-port db_port] [-rman {-controlfile | {-login -username rman_username
-password rman_password -tnsname rman_tnsname} } ] [-retain [-hourly -count n]
[-duration m]] [-daily -count n] [-duration m]] [-weekly -count n] [-duration
m]] [-monthly -count n] [-duration m]]] [-comment comment][-snapname-pattern
pattern][ [ ]] [-summary-notification]
```
# <span id="page-10-0"></span>**Disattiva la notifica e-mail per più profili**

Dopo aver attivato la notifica e-mail di riepilogo per più profili, è possibile disattivarli per non ricevere più avvisi e-mail.

# **A proposito di questa attività**

SnapManager consente di disattivare la notifica e-mail di riepilogo per le operazioni di database eseguite dal profilo. Dall'interfaccia utente di SnapManager, immettere notification remove-summarynotification comando per disattivare la notifica e-mail di riepilogo per più profili e il nome del database del repository per cui non è richiesta la notifica e-mail.

### **Fase**

1. Per disattivare la notifica di riepilogo per più profili in un database di repository, immettere il seguente comando:

```
smsap notification remove-summary-notification -repository -port repo_port
-dbname repo_service_name -host repo_host -login -username repo_username
```
Nell'esempio seguente viene illustrata la disattivazione della notifica di riepilogo per più profili in un database di repository:

```
smsap notification remove-summary-notification –repository –port 1521
–dbname repo2 –host 10.72.197.133 –login –username oba5
```
#### **Informazioni sul copyright**

Copyright © 2024 NetApp, Inc. Tutti i diritti riservati. Stampato negli Stati Uniti d'America. Nessuna porzione di questo documento soggetta a copyright può essere riprodotta in qualsiasi formato o mezzo (grafico, elettronico o meccanico, inclusi fotocopie, registrazione, nastri o storage in un sistema elettronico) senza previo consenso scritto da parte del detentore del copyright.

Il software derivato dal materiale sottoposto a copyright di NetApp è soggetto alla seguente licenza e dichiarazione di non responsabilità:

IL PRESENTE SOFTWARE VIENE FORNITO DA NETAPP "COSÌ COM'È" E SENZA QUALSIVOGLIA TIPO DI GARANZIA IMPLICITA O ESPRESSA FRA CUI, A TITOLO ESEMPLIFICATIVO E NON ESAUSTIVO, GARANZIE IMPLICITE DI COMMERCIABILITÀ E IDONEITÀ PER UNO SCOPO SPECIFICO, CHE VENGONO DECLINATE DAL PRESENTE DOCUMENTO. NETAPP NON VERRÀ CONSIDERATA RESPONSABILE IN ALCUN CASO PER QUALSIVOGLIA DANNO DIRETTO, INDIRETTO, ACCIDENTALE, SPECIALE, ESEMPLARE E CONSEQUENZIALE (COMPRESI, A TITOLO ESEMPLIFICATIVO E NON ESAUSTIVO, PROCUREMENT O SOSTITUZIONE DI MERCI O SERVIZI, IMPOSSIBILITÀ DI UTILIZZO O PERDITA DI DATI O PROFITTI OPPURE INTERRUZIONE DELL'ATTIVITÀ AZIENDALE) CAUSATO IN QUALSIVOGLIA MODO O IN RELAZIONE A QUALUNQUE TEORIA DI RESPONSABILITÀ, SIA ESSA CONTRATTUALE, RIGOROSA O DOVUTA A INSOLVENZA (COMPRESA LA NEGLIGENZA O ALTRO) INSORTA IN QUALSIASI MODO ATTRAVERSO L'UTILIZZO DEL PRESENTE SOFTWARE ANCHE IN PRESENZA DI UN PREAVVISO CIRCA L'EVENTUALITÀ DI QUESTO TIPO DI DANNI.

NetApp si riserva il diritto di modificare in qualsiasi momento qualunque prodotto descritto nel presente documento senza fornire alcun preavviso. NetApp non si assume alcuna responsabilità circa l'utilizzo dei prodotti o materiali descritti nel presente documento, con l'eccezione di quanto concordato espressamente e per iscritto da NetApp. L'utilizzo o l'acquisto del presente prodotto non comporta il rilascio di una licenza nell'ambito di un qualche diritto di brevetto, marchio commerciale o altro diritto di proprietà intellettuale di NetApp.

Il prodotto descritto in questa guida può essere protetto da uno o più brevetti degli Stati Uniti, esteri o in attesa di approvazione.

LEGENDA PER I DIRITTI SOTTOPOSTI A LIMITAZIONE: l'utilizzo, la duplicazione o la divulgazione da parte degli enti governativi sono soggetti alle limitazioni indicate nel sottoparagrafo (b)(3) della clausola Rights in Technical Data and Computer Software del DFARS 252.227-7013 (FEB 2014) e FAR 52.227-19 (DIC 2007).

I dati contenuti nel presente documento riguardano un articolo commerciale (secondo la definizione data in FAR 2.101) e sono di proprietà di NetApp, Inc. Tutti i dati tecnici e il software NetApp forniti secondo i termini del presente Contratto sono articoli aventi natura commerciale, sviluppati con finanziamenti esclusivamente privati. Il governo statunitense ha una licenza irrevocabile limitata, non esclusiva, non trasferibile, non cedibile, mondiale, per l'utilizzo dei Dati esclusivamente in connessione con e a supporto di un contratto governativo statunitense in base al quale i Dati sono distribuiti. Con la sola esclusione di quanto indicato nel presente documento, i Dati non possono essere utilizzati, divulgati, riprodotti, modificati, visualizzati o mostrati senza la previa approvazione scritta di NetApp, Inc. I diritti di licenza del governo degli Stati Uniti per il Dipartimento della Difesa sono limitati ai diritti identificati nella clausola DFARS 252.227-7015(b) (FEB 2014).

#### **Informazioni sul marchio commerciale**

NETAPP, il logo NETAPP e i marchi elencati alla pagina<http://www.netapp.com/TM> sono marchi di NetApp, Inc. Gli altri nomi di aziende e prodotti potrebbero essere marchi dei rispettivi proprietari.